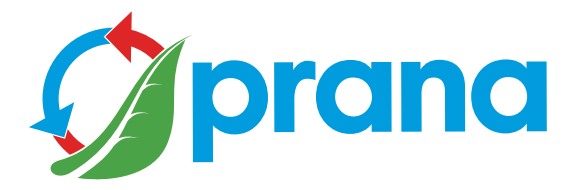

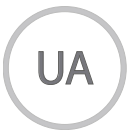

## ДОПОВНЕННЯ КОРОТКОГО ПОСІБНИКА КОРИСТУВАЧА

## ПОБУТОВА СЕРІЯ · recuperators

• Для безпечного та належного користування пристроєм, перш за все уважно ознайомтесь з усією інформацією щодо заходів безпеки.

• Документ містить доповнення, для розуміння цілісної інформації, ознайомтесь з коротким посібником користувача.

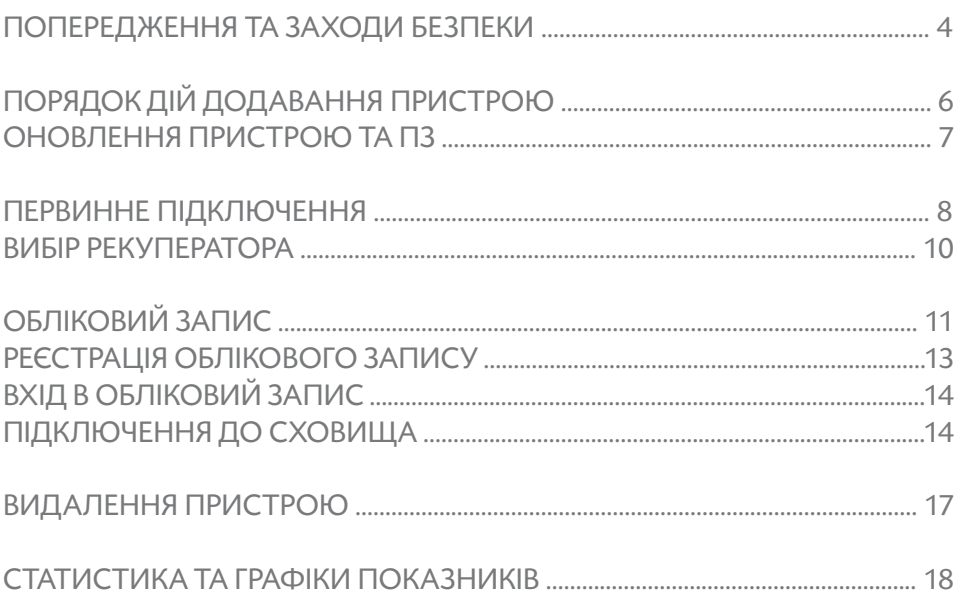

• Цей пристрій може використовуватися дітьми у віці від 8 років, а також людьми з обмеженими фізичними, сенсорними, розумовими здібностями або з нестачею досвіду і знань, якщо вони будуть під наглядом або проінструктовані про експлуатацію пристрою безпечним способом і розуміти небезпеку, пов'язану з його використанням. Не дозволяйте дітям гратися з пристроєм.

Обслуговування системи не повинно проводитися дітьми.

• Під час роботи пристрою всередині нього обертається вентилятор.

Уникайте потрапляння сторонніх предметів всередину пристрою під час роботи. Це може призвести до травм.

• Користувач без належної кваліфікації не повинен монтувати, переміщувати, розбирати, модифікувати або ремонтувати рекуператор самостійно.

• Не блокуйте канали припливу та витяжки, це знизить якісні показники рекуператора та може призвести до зупинки роботи системи.

• Не ставте опалювальне обладнання на шляху забору повітря пристрою.

Продукти неповного згоряння палива можуть призвести до нещасного випадку.

• За температури повітря на вулиці +20°С і вище функції «Міні-догрів», «Зимовий режим», «Розморожування» не вмикати.

• Заборонено користуватись пристроєм при температурі +50°С і вище, поблизу відкритого вогню, місцях, що піддаються впливу диму або там, де він може вступати в контакт з органічними розчинниками.

Це може призвести до займання.

• Переконайтеся, що зовнішній повітрозабірник розташований таким чином, що в нього не будуть потрапляти дим або інші шкідливі гази.

Якщо вхідне повітря забруднене, кількісно-якісний показник кисню в приміщенні може знижуватися.

• Перед використанням слід переконатися, що під час інсталяції дотримані механічні й електромонтажні норми, що діють в країні, де було проведено монтаж.

• В разі виникнення пошкоджень рекуператора слід негайно знеструмити систему автоматичним вимикачем або вийняти вилку з розетки.

Продовження використання рекуператора може призвести до появи диму, пожежі, ураження електричним струмом або травм.

За ремонтом зверніться в сервісний центр компанії виробника або дилера у вашому регіоні.

• Радимо використовувати оригінальні фільтри PRANA для правильної роботи рекуператора та запобігання пошкоджень системи вентиляції.

• Перед використанням системи (рекуператора) необхідно кожного разу відкривати повітрозабірник, відповідно після використання закривати (в разі якщо не бажаєте використовувати пасивний режим роботи).

Якщо повітрозабірник не відкритий, а система (рекуператор) працює, це може пошкодити пристрій та вивести його з ладу.

• Для уникнення обледеніння та забезпечення коректності роботи системи (рекуператора) є обов'язковим використання «Зимового режиму» у супроводі з функцією «Міні-догрів» за температури зовнішнього повітря нижче +4°С.

• В разі підключення за допомогою вилки живлення, не тягніть за провід, коли намагаєтесь витягти вилку з розетки.

Вилка живлення повинна бути щільно вставлена в розетку. В іншому випадку це може призвести до ураження електричним струмом.

• Уникайте ударів та пошкоджень системи (рекуператора).

• Не скручуйте, не ушкоджуйте і не замінюйте провід живлення. Не піддавайте його дії тепла і не ставте на нього важкі предмети. Це може призвести до пожежі або ураження електричним струмом.

• Якщо кабель живлення пошкоджено, він повинен бути замінений виробником, сервісним центром або особою з відповідною кваліфікацією, щоб уникнути небезпеки.

• Датчики, що встановлюються в системах вентиляції PRANA не є метрологічно-точним засобом для здійснення замірів. Датчики призначені, щоб відстежувати зміни якості повітря та температурних умов для відповідного керування системою в автоматичних режимах.

• Необхідно знеструмити прилад перед здійсненням будь-яких операцій з технічного обслуговування (витягніть штекер приладу з розетки або вимкніть головний вимикач живлення та дочекайтесь повної зупинки вентиляторів).

• Для запобігання уникнення зворотної тяги в приміщеннях, де функціонують каміни, газові колонки та інше обладнання що створює або використовує різні суміші газів, використання режиму «Роздільного керування» не допускається.

Віддаленим керуванням за допомогою інтернет сервісу PRANA можна користуватись при виконанні наступних дій:

• Ознайомитись з коротким посібником користувача для розуміння всіх режимів роботи та функцій.

- Здійснити первинне підключення за допомогою «Bluetooth».
- Зареєструвати обліковий запис.
- Виконати вхід в обліковий запис.
- Підключити обліковий запис до сховища.
- Ознайомитись з іншими параметрами управління.

## ОНОВЛЕННЯ ПРИСТРОЮ ТА ПЗ

Деякий вміст та функціонал може відрізнятись від вашого пристрою залежно від моделі, регіону, або версії програмного забезпечення, а також може змінюватись без завчасного попередження.

Рекуператор PRANA є пристроєм, керування яким здійснюється зі смартфону, тому робота деяких функцій може піддаватись змінам після оновлення.

Деякі пункти цієї інструкції можуть бути неактуальними в разі оновлення програмного забезпечення.

Також ви можете звернутись за допомогою до продавця за контактами, що вказані в гарантійному талоні (гарантійний талон знаходиться в технічному паспорті виробу).

PRANA не несе відповідальності за те, що клієнт не зміг скористатись сервісами «PRANA ONLINE» на своїх пристроях та/або використовує їх некоректно.

 Це пов'язано з великою кількістю виробників мультимедійних пристроїв для котрих адаптація сервісів, може бути виконана через деякий час.

Увімкніть систему вентиляції PRANA.

За допомогою Google Play (Android) або App Store (iOS) завантажте додаток PRANA Online.

Або скористайтесь QR - кодом нижче:

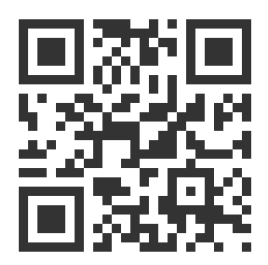

Запустіть мобільний додаток.

Функція Bluetooth та GPS (геолокації) у вашому пристрої можуть вмикатись автоматично.

Якщо це не відбулось увімкніть їх самостійно та перезапустіть додаток.

Без цього дозволу наш додаток не може увімкнути пошук.

В нижньому списку після пошуку розташуються всі системи вентиляції PRANA за таких умов:

- Вони увімкнені
- Мають вбудований модуль Bluetooth
- Знаходяться в зоні дії його мережі

Оберіть із списку ваш пристрій, його назва по замовчуванню PRANA Recuperator, а пароль 0000.

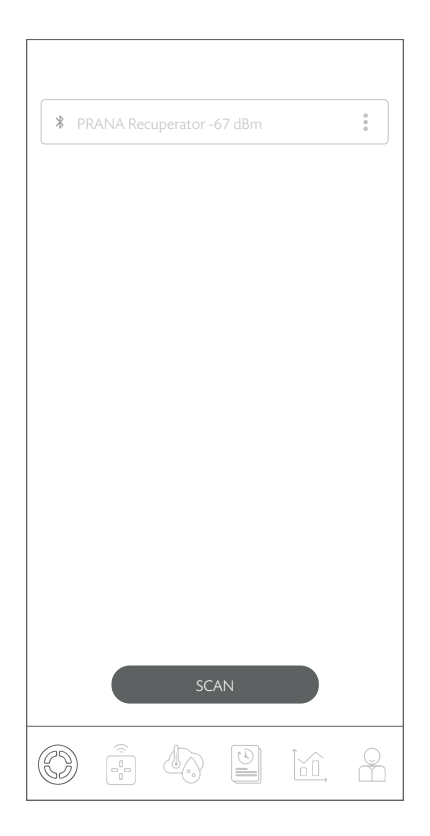

Оберіть спосіб підключення Bluetooth (для первинного підключення), та натисніть на кнопку «Під'єднатись».

Після цього можна здійснювати керування системою (рекуператором) PRANA.

Нижче графічно зображено вміст вкладки.

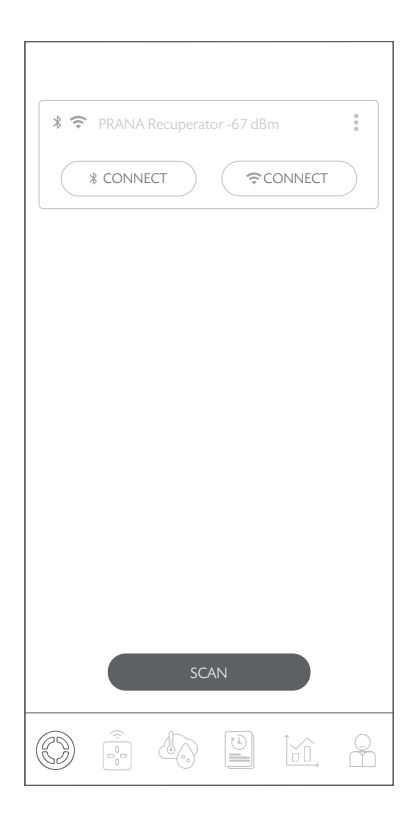

Вкладка дозволяє обрати систему для управління, змінити назву, змінити пароль, встановити спосіб підключення, під'єднатись до сховища та видалити пристрій.

Обрати тип підключення до системи можна кнопками («Bluetooth» чи «Wi-Fi»).

Нижче графічно зображено вміст вкладки.

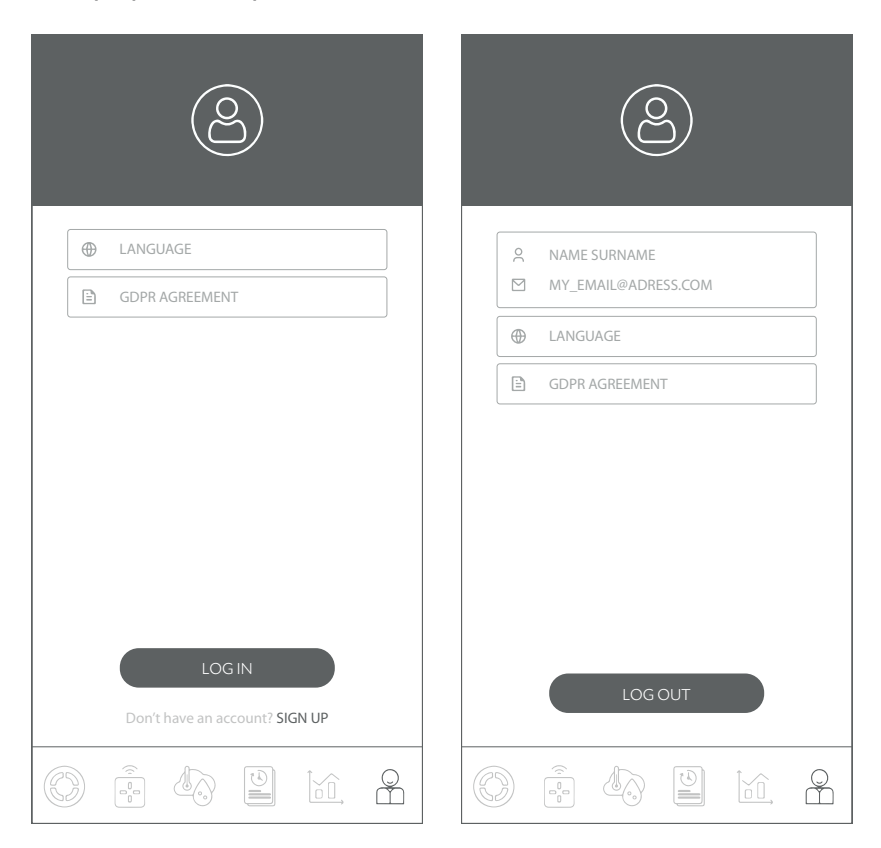

Ця вкладка дає можливість здійснити реєстрацію, та/або авторизацію в сервісі «PRANA ONLINE».

Вкладка також дає можливість ознайомитись з політикою «GDPR AGREEMENT» та обрати мову інтерфейсу.

В деяких системах вентиляції PRANA окрім способу керування Bluetooth є спосіб керування за допомогою інтернет з'єднання (система може бути оснащена модулем Wi-Fi).

В розділі конфігурації системи в короткому посібнику користувача ви можете переглянути наявність цього модуля у вашій моделі та ознайомитись зі способом підключення за допомогою Bluetooth.

Реєстрація та авторизація необхідна тільки у випадку збору статистики для перегляду в майбутньому та здійснення керування за допомогою інтернет-сервісу «PRANA ONLINE».

Стандартний набір функцій працюватиме без використання сервісу «PRANA ONLINE», за допомогою Bluetooth або Пульта ДК, при цьому статистика з рекуператора не передається у сховище та оновлення прошивки в системі вентиляції PRANA не можливе.

Оновлення мобільного додатку не залежать від типу підключення до системи.

Системи, що підключені до облікового запису, за допомогою інтернет сервісу «PRANA ONLINE» мають можливість автоматичного оновлення програмного забезпечення.

Рекомендуємо використовувати інтернет сервіс «PRANA ONLINE» оскільки за допомогою оновлень ми:

- Виправляємо помилки
- Розширюємо та удосконалюємо функціональність

• Оптимізовуємо використання пам`яті, що дозволяє працювати системі швидше та ефективніше.

Реєстрацію особистого облікового запису в системі «PRANA ONLINE» можна здійснити в мобільному додатку при першому ознайомленні, або потім у вкладці обліковий запис.

Натискаємо «РЕЄСТРАЦІЯ» та додаток автоматично відкриє браузер з формою реєстрації яку необхідно заповнити для створення облікового запису.

Введіть своє ім'я, прізвище, електронну адресу\* та придумайте пароль\*\*.

\* При внесенні інформації ваша електронна адреса має бути дійсною (це потрібно для підтвердження та відновлення облікового запису в разі потреби).

Ваша електронна адреса буде іменем користувача.

\*\* Надійний пароль має бути достатньо легким для вас, щоб його запам'ятати, але складним для інших, щоб ніхто не міг його вгадати чи підібрати.

Не можна використовувати паролі, які:

- Легко вгадати, наприклад: 1234, 0000, 1111.
- Використовувалися раніше для облікового запису
- Дату народження, ім'я домашніх улюбленців

Після того як ви заповните форму реєстрації та натиснете «ЗАРЕЄСТРУВАТИСЬ» на вказану вами електронну адресу надійде лист з посиланням.

Лист підтвердження може надійти до 10 хв, якщо цього не відбулось повторіть спробу реєстрації ще раз.

Відкрийте посилання яке надійшло на вказану вами адресу від «noreply@sensesaytech.com» це необхідно для підтвердження вашої електронної адреси.

Обліковий запис готовий до використання.

Після того як ви пройшли вище наведені кроки можете авторизуватись в мобільному додатку.

Детальніше про авторизацію описано в розділі «ВХІД В ОБЛІКОВИЙ ЗАПИС»

Для входу скористайтесь вкладкою «ОБЛІКОВИЙ ЗАПИС» в мобільному додатку та натисніть «ВХІД».

• Введіть своє ім'я користувача (вказана вами в процесі реєстрації електронна адреса є вашим іменем користувача).

• Введіть пароль користувача

На вкладці «ВИБІР РЕКУПЕРАТОРА» відображатимуться системи:

- Які потрапили в зону дії «Bluetooth» при скануванні
- Раніше підключені до сховища системи

## ПІДКЛЮЧЕННЯ ДО СХОВИЩА

В сховищі зберігаються назви ваших систем, отримані в ході роботи значення з датчиків, параметри та налаштування мережі, адреса доступу до рекуператора.

Ці параметри дозволяють повноцінно користуватись віддаленим керуванням з мережі інтернет.

Для підключення за допомогою інтернет з'єднання в будь-якому випадку потрібно:

• Пройти первинне підключення по Bluetooth, процес описаний в короткому посібнику користувача.

• У вашому приміщенні має бути точка доступу Wi-Fi (2,4ГГц), з доступом до інтернету.

• Доступ до налаштувань маршрутизатора (для досвідчених користувачів).

В деяких випадках з'єднання з сервером може блокуватись брандмауером, що може залежати від вашого мережевого обладнання або оператора зв'язку для консультації зверніться до технічної служби вашого інтернет-провайдера.

Коли первинне підключення за допомогою «Bluetooth» вже пройдено.

Натисніть : біля системи якою бажаєте керувати віддалено та оберіть пункт «НАЛАШТУВАННЯ WI-FI».

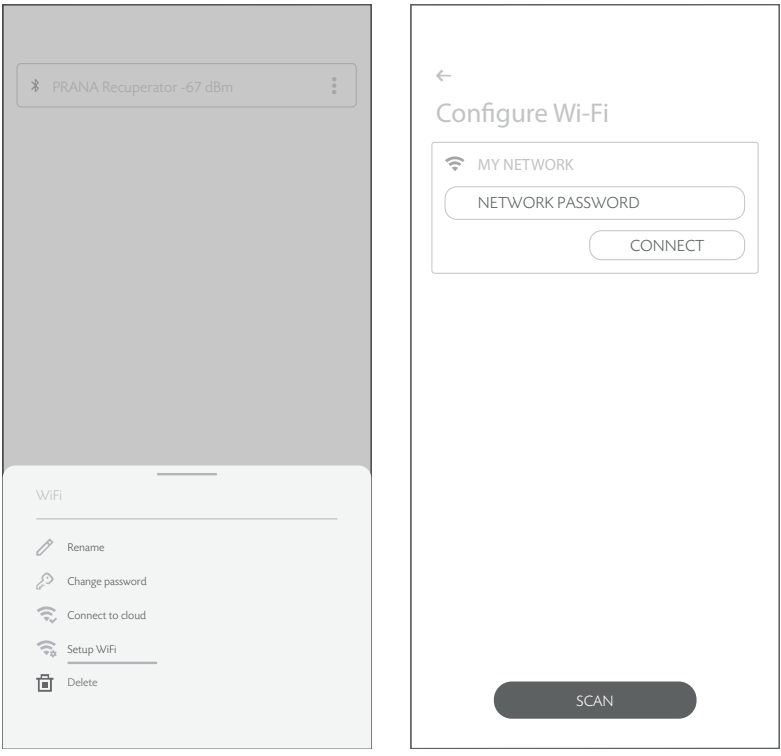

Після декількох хвилин пошуку, телефон відобразить всі доступні в радіусі дії Wi-Fi мережі.

Зі списку оберіть потрібну вам мережу, внесіть пароль доступу до цієї мережі та натисніть «ПІД'ЄДНАТИСЬ».

Якщо пароль було введено правильно система під'єднається до мережі.

Якщо підключення до сховища на цьому пристрої раніше було активовано то наступна дія видалить усі попередні дані, включаючи зібрану раніше статистику.

Для виконання синхронізації з сервером повторно натисніть : та оберіть пункт «ПІД'ЄДНАТИСЯ ДО СХОВИЩА».

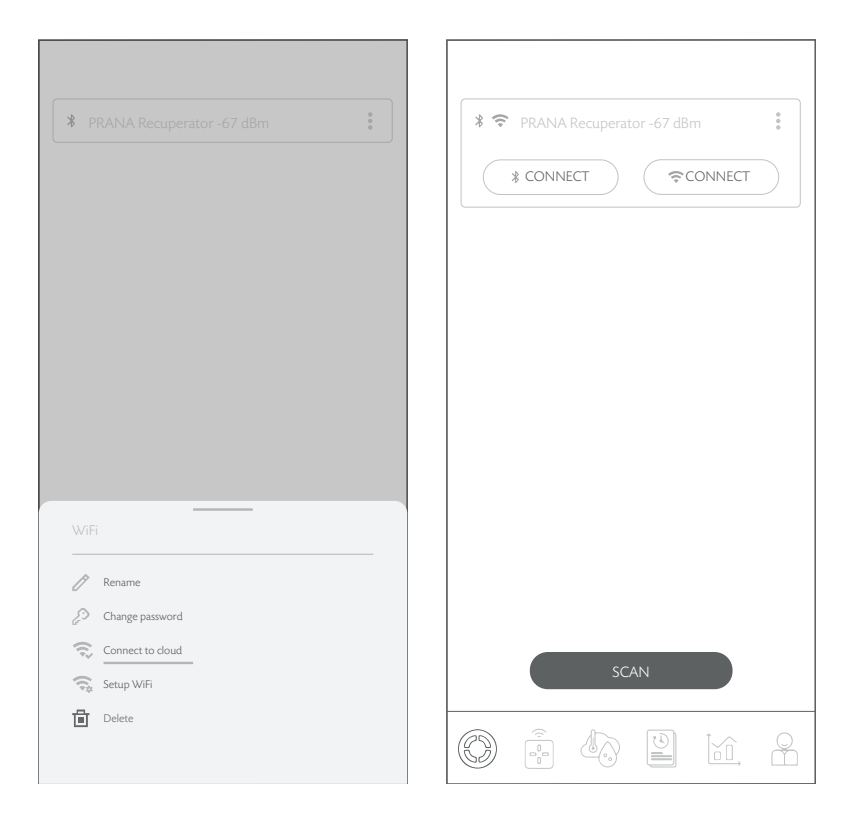

Система синхронізується та перезавантажиться.

Після того як ви активували інтернет під'єднання, системою можна керувати за допомогою «Bluetooth» та/або за допомогою «Wi-Fi».

Обрати тип підключення до системи можна на вкладці «ВИБІР РЕКУПЕРАТОРА» кнопка потрібного підключення («Bluetooth» чи «Wi-Fi»).

До облікового запису може бути під'єднано 500 (одиниць) систем вентиляції PRANA.

Система вентиляції PRANA може бути під'єднана лише до одного облікового запису одночасно.

Якщо підключення до сховища на цьому пристрої раніше було активовано то наступна дія видалить усі попередні дані, включаючи зібрану раніше статистику.

Для того, щоб видалити систему з облікового запису натисніть  $\cdot$ біля системи яку бажаєте видалити та підтвердіть цю дію.

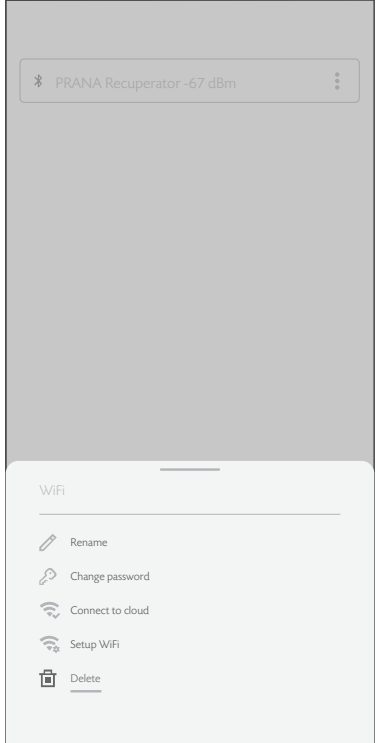

Нижче графічно зображено вміст вкладки.

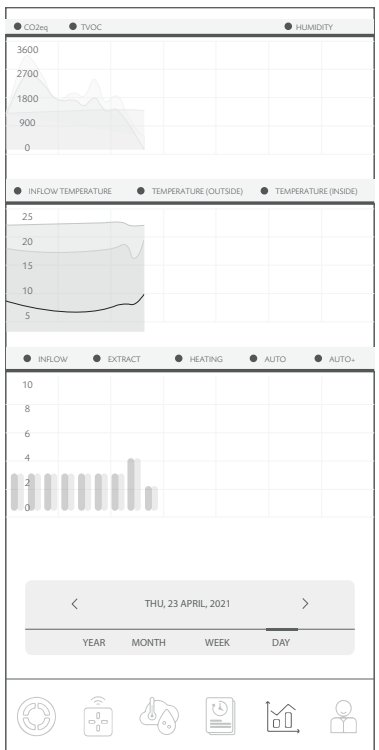

Можливість переглядати показники з датчиків системи в різні відрізки часу.

Статистика відображається та зберігається тільки при підключені через інтернет з`єднання (Wi-Fi модуль в системі).

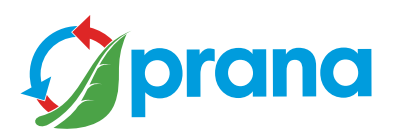